### **Documentation** pas-math

Version 1.08 – 18 août 2018

[Stéphane Pasquet](http://www.mathweb.fr)

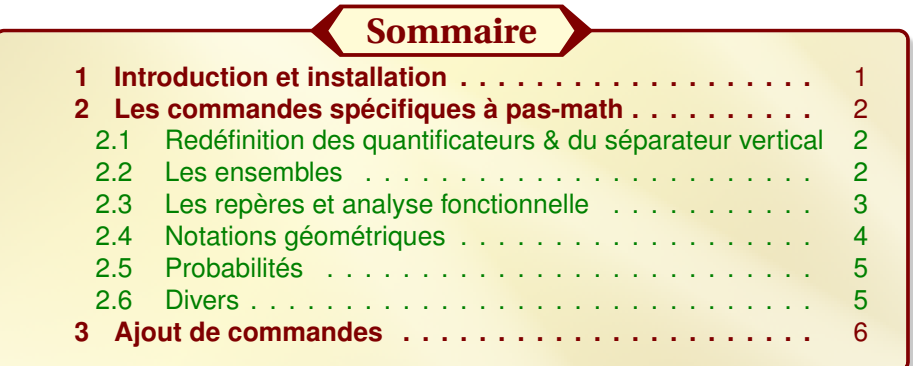

## <span id="page-0-0"></span>**1** Introduction et installation

J'ai souhaité écrire cette extension dans le but de simplifier la saisie des documents mathématiques, mais surtout harmoniser l'écriture d'un même ouvrage. J'ai donc voulu créer des commandes qui permettent d'écrire des objets mathématiques de façon rapide et efficace sans que l'on se demande la façon dont on a écrit telle ou telle chose au début du document.

Le package pas-math charge automatiquement les extensions suivantes :

amsmath amssymb amsfonts esvect ifthen mathtools kpfonts si pas-math est appelé avec l'option [kpfonts].

Sous Ubuntu, on pourra décompresser pas-math.zip dans le répertoire :

./texlive/texmf-local/tex/latex/

de sorte à avoir :

```
./texlive/texmf-local/tex/latex/pas-math/latex/pas-math.sty
./texlive/texmf-local/tex/latex/pas-math/doc/pas-math.tex
./texlive/texmf-local/tex/latex/pas-math/doc/pas-math.pdf
./texlive/texmf-local/tex/latex/pas-math/doc/doc.codes.tex
./texlive/texmf-local/tex/latex/pas-math/doc/doc.styles.tex
```
Après installation, n'oubliez pas de taper la commande texhash dans le terminal pour mettre à jour la base de données des extensions.

Avec Miktex (sous Windows) ou macTex (sous Mac OS), j'imagine que l'arborescence ressemble à ce qui est écrit précédemment.

## <span id="page-1-0"></span>**2** Les commandes spécifiques à pas-math

Les commandes suivantes peuvent être utilisées hors mode mathématique, sauf celles qui sont mentionnées comme ne fonctionnant uniquement qu'en mode mathématique.

Il va de soit que ces commandes sont intéressantes quand on utilise un éditeur avec auto-complétion (comme, par exemple, TexMaker).

#### <span id="page-1-1"></span>2.1 Redéfinition des quantificateurs & du séparateur vertical

Par défaut, il n'y a pas d'espace après « ∀ » et « ∃ », et il n'y en a pas non plus avant et après le séparateur vertical « | », ce qui en dérange plus d'un. Avec pas-math, un espace est ajouté après « ∀ » et « ∃ » ainsi qu'avant et après « | », et cela donne :

 $∀ x > 0, ∃ y ∈ ℝ | y = ln(x).$ 

Par défaut, les espaces avant et après « | » sont des espaces larges (définis par « \; »). Si vous souhaitez changer ces espaces, utilisez la commande :

\vertspaces{<espace souhaité>}

comme par exemple : \vertspaces{\quad} pour mettre des cadratins de part et d'autre du symbole « | » en mode mathématique uniquement.

#### <span id="page-1-2"></span>2.2 Les ensembles

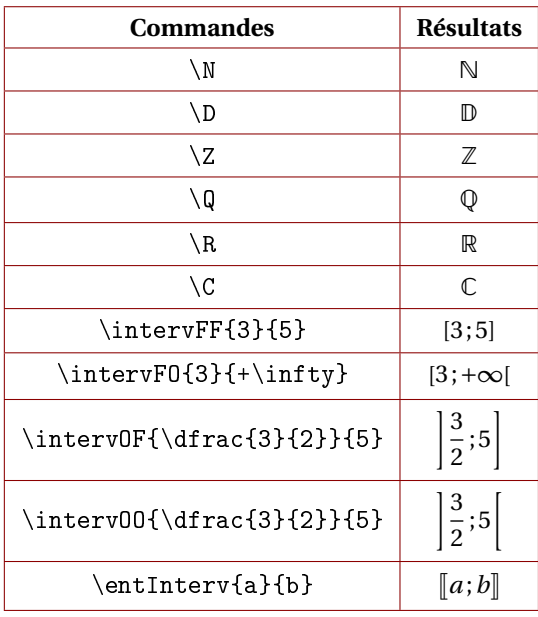

*Les intervalles sont mis dans une boîte; ainsi, l'intervalle affiché ne peut pas être coupé en fin de ligne.*

<span id="page-2-1"></span>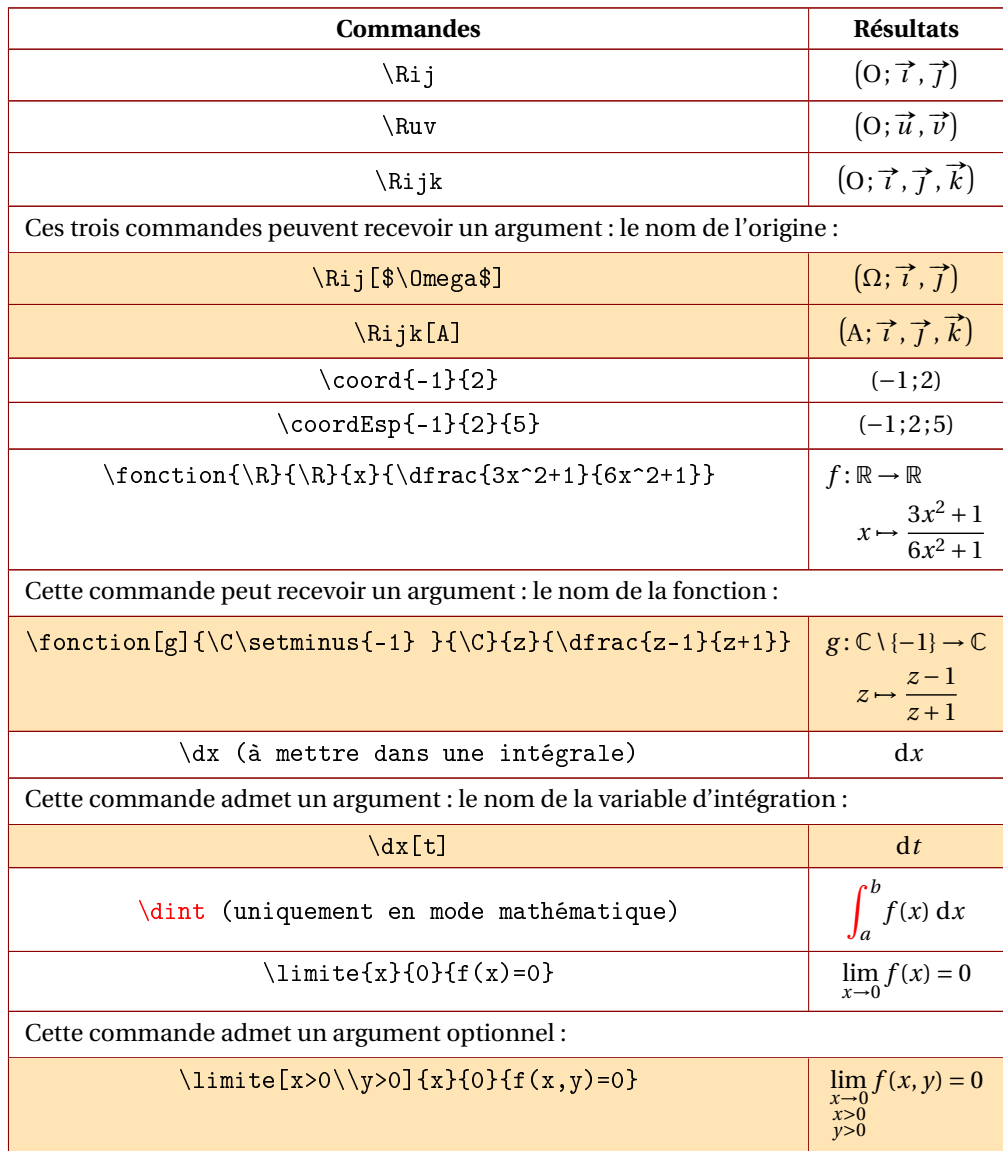

# <span id="page-2-0"></span>2.3 Les repères et analyse fonctionnelle

# 2.4 Notations géométriques

<span id="page-3-0"></span>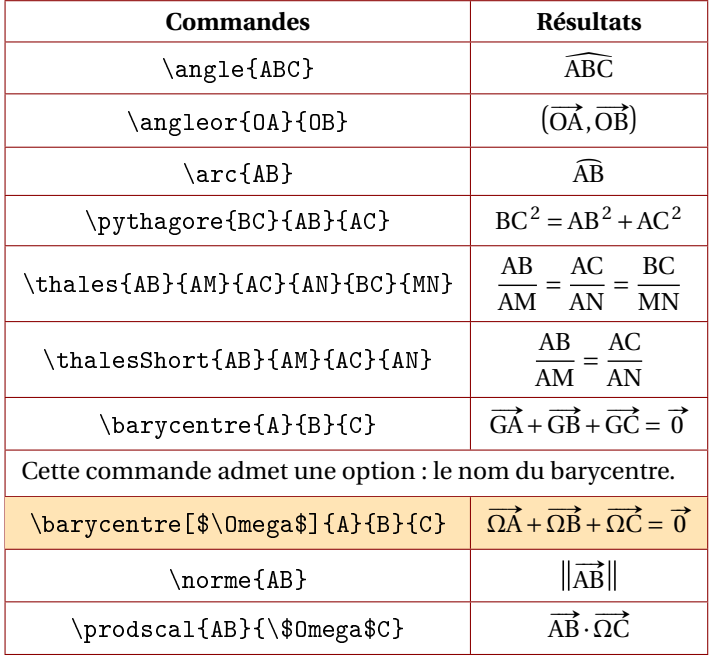

### 2.5 Probabilités

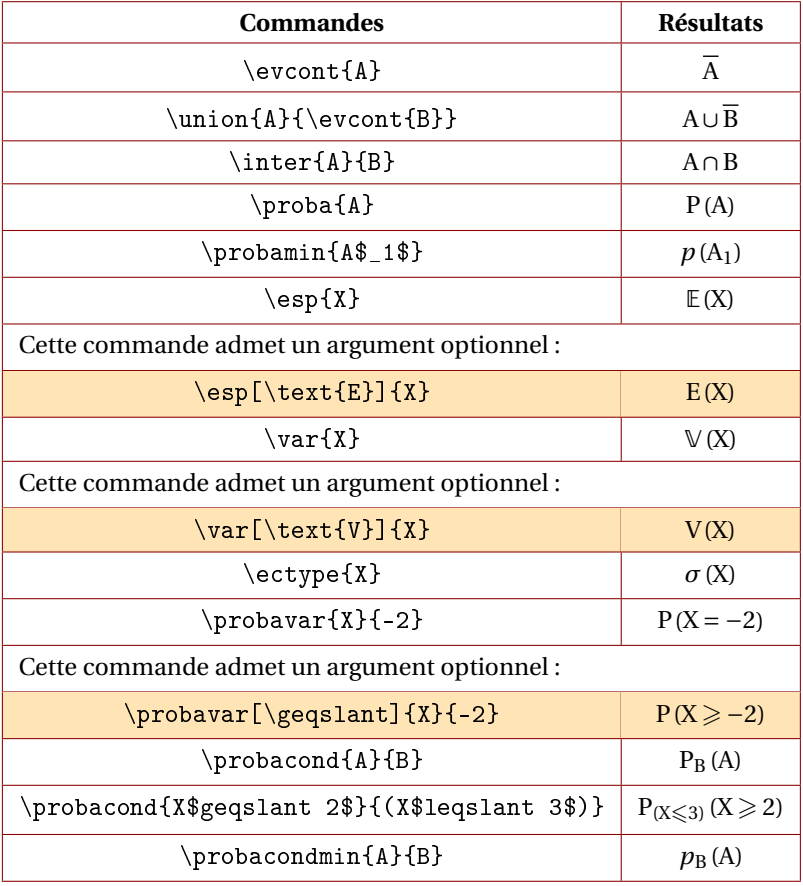

#### <span id="page-4-0"></span>2.6 Divers

<span id="page-4-1"></span>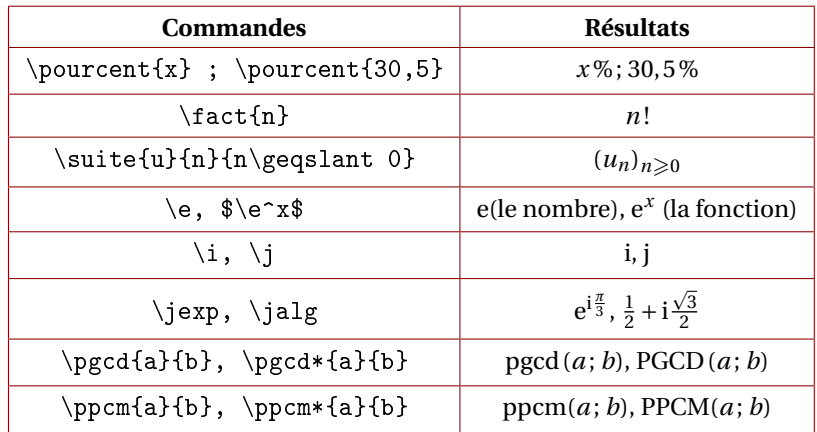

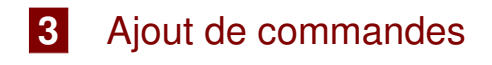

Bien entendu, je n'ai pas pensé à toutes les simplifications possibles. Aussi, si vous voulez contribuer à cette extension, vous pouvez m'envoyer vos suggestions.